# **Interfaces Tactiles et Interfaces Réparties sur plusieurs supports**

# **Spécifications**

**Projet "Alliances et trahisons"**

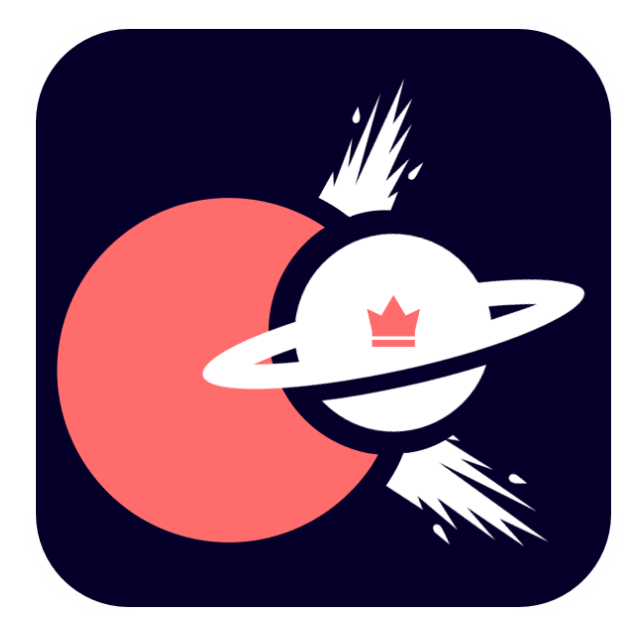

# **Sommaire**

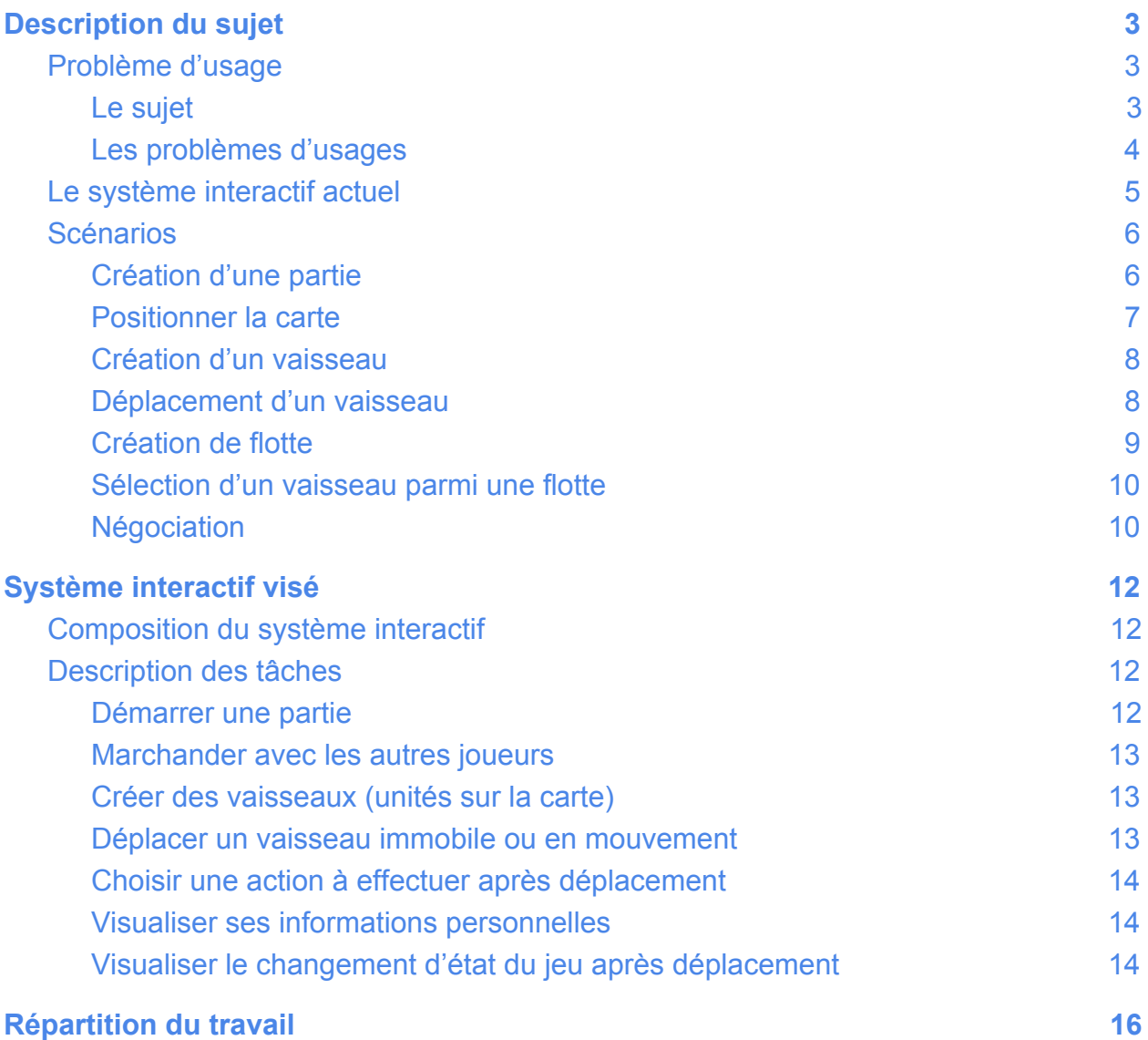

**Lien Git : <https://github.com/dl100463/ihm-alliances-et-trahisons>**

# *Les parties modifiées depuis le rendu 1 sont en orange*

# <span id="page-2-0"></span>**Description du sujet**

# <span id="page-2-1"></span>**A. Problème d'usage**

#### **1. Le sujet**

<span id="page-2-2"></span>"Alliances et trahisons" est un jeu sur table interactive (tactile et tangible) et sur appareil mobile (tablette ou smartphone). On peut jouer à 4 joueurs (debout ou assis autour de la table à une position libre).

"Alliances et trahisons" met en scène 4 espèces qui se disputent les différents territoires de la galaxie. Chaque espèce grâce à ses technologies, peut créer un vaisseau (un vaisseau = 1w + 1x +1y +1z) et exploite chacune 2 ressources différentes :

- Espèce 1 : ressources w et x,
- Espèce 2 : ressources x et y,
- Espèce 3 : ressources y et z.
- Espèce 4 : ressources z et w.

Pour jouer, les joueurs doivent entrer leur pseudo puis scanner le QR code de la table avec leur mobile ou entrer l'adresse IP du serveur à la main (au cas où l'appareil photo ne marche pas). Ils intègrent directement la "salle d'attente" et se voient attribués automatiquement une couleur et une espèce qui correspond à la couleur du pion qu'ils vont devoir utiliser.

La partie se lance toute seule lorsqu'il y a 4 joueurs. Au lancement de la partie, les joueurs se voient assigner :

- Quelques ressources qui dépendent de l'espèce,
- Un territoire de base parmi les territoires disponibles,
- Un vaisseau sur ce territoire.

A tout moment, les joueurs peuvent effectuer les actions suivantes sur la table :

- Déplacer un vaisseau, en choisissant entre :
	- attaquer
	- défendre
	- juste se déplacer
	- modifier un déplacement

Les joueurs peuvent aussi effectuer différentes actions sur leur mobile :

- Négocier et échanger des ressources,
- Orienter leur carte en fonction de leur placement,
- S'informer sur les informations des planètes,
- S'informer sur leurs possessions (ressources/vaisseaux/planètes),
- Créer un nouveau vaisseau.

## **2. Les problèmes d'usages**

<span id="page-3-0"></span>Lors de la réalisation de notre projet, nous avons été confrontés à plusieurs problèmes d'usages que nous nous sommes efforcés de résoudre :

- La limite entre la partie privée et la partie publique pour les relations entre joueurs et les ressources. Nous devons trouver le compromis entre le privé et le publique.
- La visualisation et les interactions avec les vaisseaux en orbite d'un territoire. En effet, sur un même territoire, plusieurs vaisseaux peuvent être visibles et accessibles aux joueurs.
- La visualisation et les interactions avec les vaisseaux lors d'un déplacement. En effet, sur la carte plusieurs vaisseaux doivent pouvoir voyager en même temps vers différents endroits, sans gêner les joueurs.
- La coordination entre les joueurs. Plusieurs joueurs peuvent décider d'attaquer en même temps et ainsi vouloir se synchroniser.
- La visualisation des territoires qui doivent pouvoir être identifiables malgré l'orientation ou l'absence d'orientation.
- L'équilibre entre la partie table et la partie privée sur les mobiles

# <span id="page-4-0"></span>**B. Le système interactif actuel**

Notre projet est inspiré de plusieurs autres jeux existants, mais principalement du jeu de plateau "Diplomacy" et du jeu mobile "Galaxy on fire - Alliances".

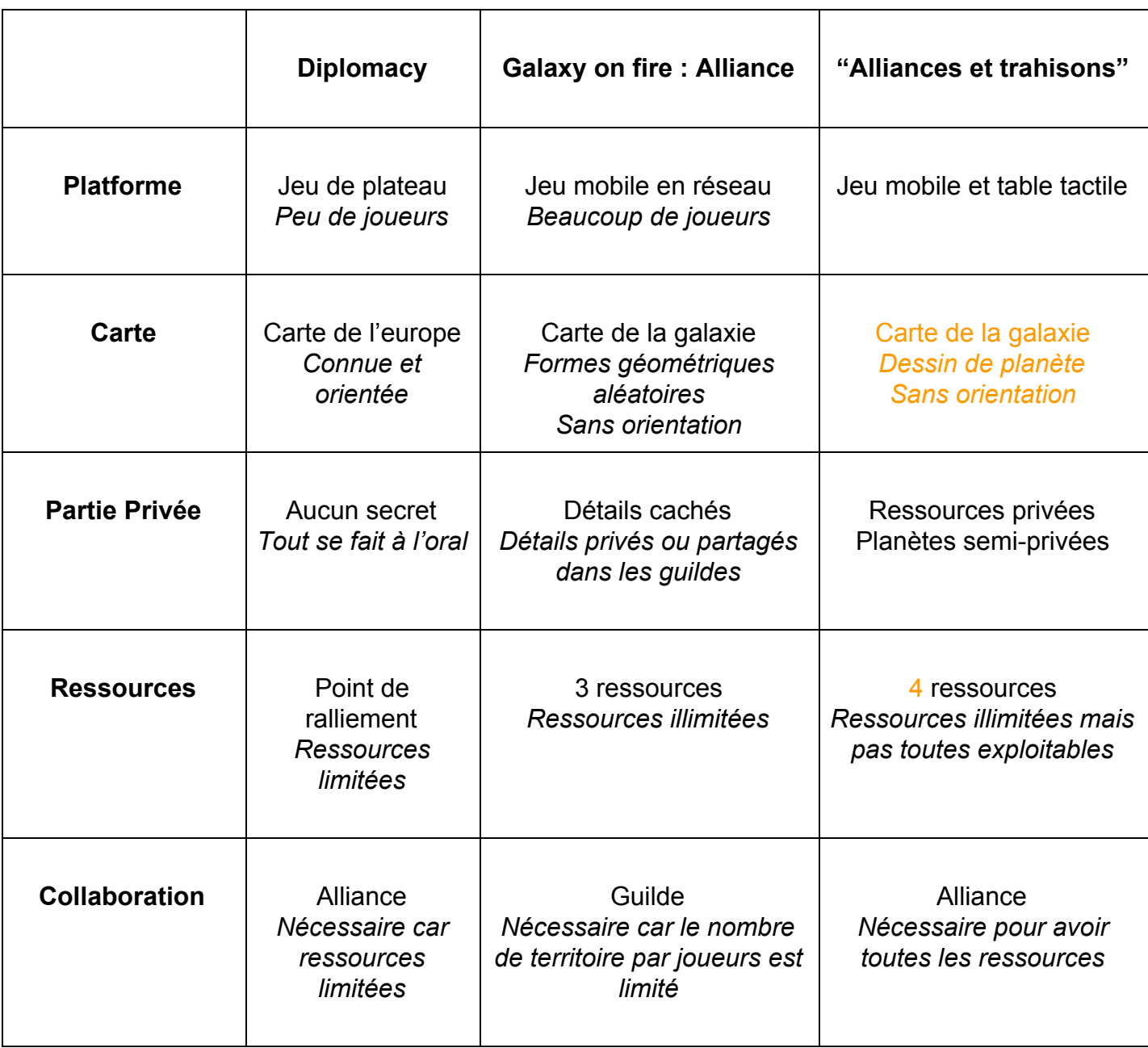

# <span id="page-5-0"></span>**C. Scénarios**

Les scénarios suivants vous présentent le fonctionnement possible d'une partie du jeu "Alliances et trahisons". Eric est un jeune étudiant de Polytech et décide d'organiser une soirée jeu avec 3 amis.

## **1. Création d'une partie**

<span id="page-5-1"></span>Alors que ses invités se placent autour de la table, Eric **entre son pseudonyme et scanne le QR code** de la partie avec son smartphone. Ce QR code sur la table permet aux joueurs d'accéder à la même partie facilement sans avoir à synchroniser quatres appareils mobiles. Il rejoint ainsi une "salle d'attente" en attendant que les invités scannent à leur tour et se voit attribuer une couleur ainsi qu'une espèce. Il prend alors le "pion" correspondant à sa couleur.

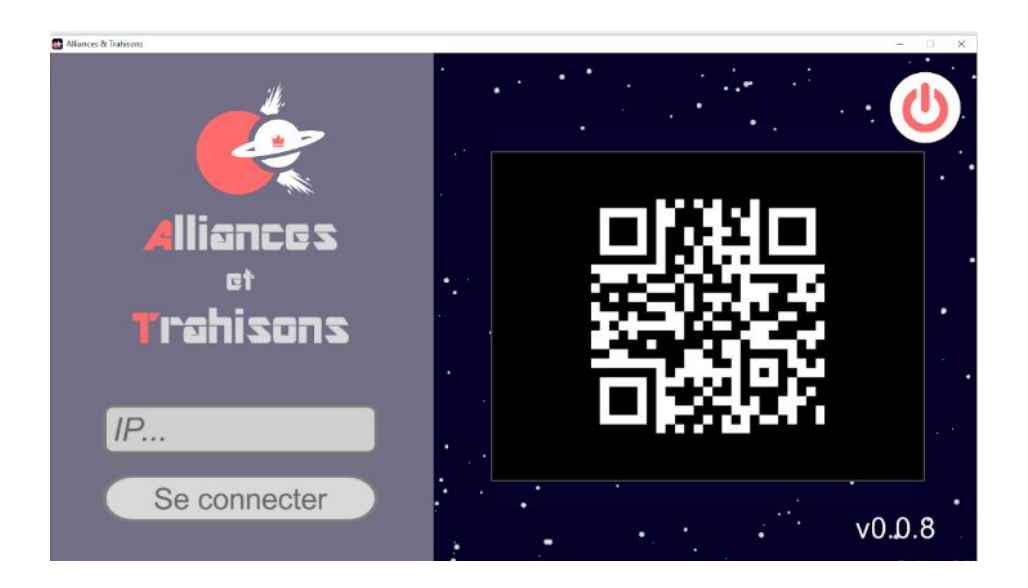

Les autres joueurs **entrent leurs pseudonymes et scannent alors eux aussi le QR code** de la partie avec **leur smartphone ou leur tablette (désigné ensuite comme "mobile")**. **Une nouvelle couleur par personne est donnée** sur leur "mobile" ainsi qu"une espèce et ils prennent le **"pion" correspondant**.

Après avoir scanné le QR code, chaque joueur est ajouté dans la **"salle d'attente"** sur leur mobile, pour attendre le début de la partie. A partir du moment où il y a 4 joueurs, la partie se lance alors toute seule. La partie commence alors, et chaque joueur se voit **assigner un territoire, un vaisseau et plusieurs ressources.**

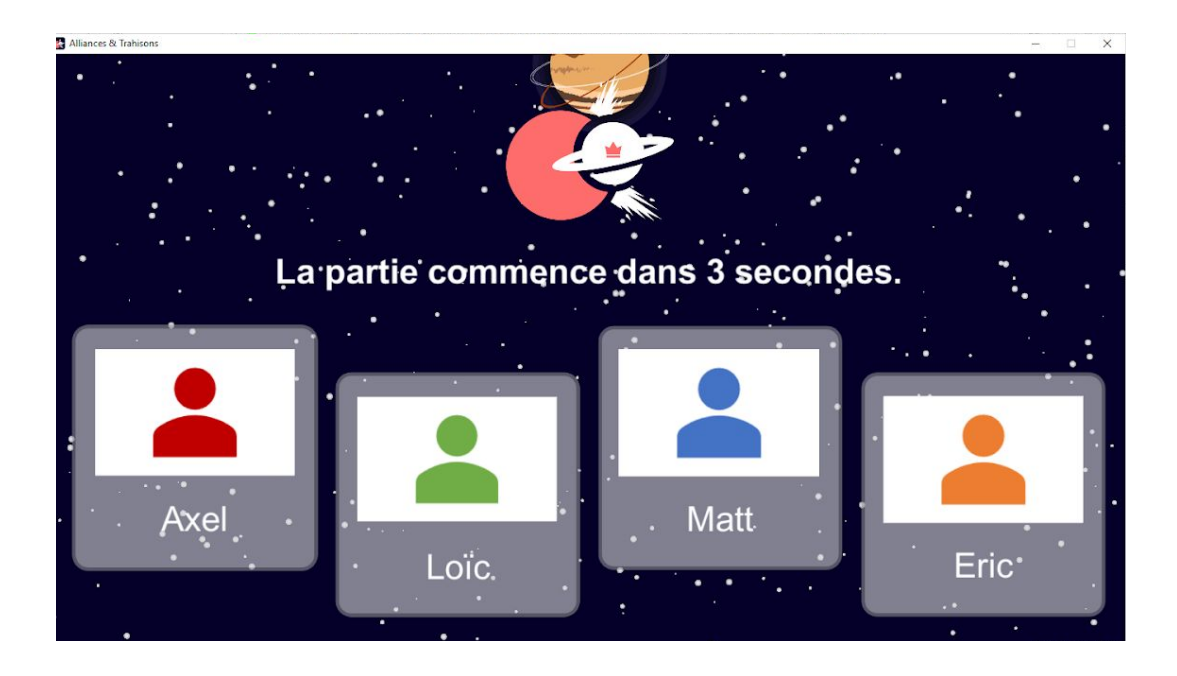

#### *Récapitulatif :*

- *- Axel, le joueur rouge, appartenant à l'espèce 1,*
- *- Loïc, le joueur vert, appartenant à l'espèce 2,*
- *- Matt, la joueur bleu, appartenant à l'espèce 3,*
- *- et Eric, la joueur orange, appartenant à l'espèce 4.*

## **2. Positionner la carte**

<span id="page-6-0"></span>A n'importe quel moment, mais surtout au début de la partie **le joueur peut orienter la carte de son mobile par rapport à sa position autour de la table.**

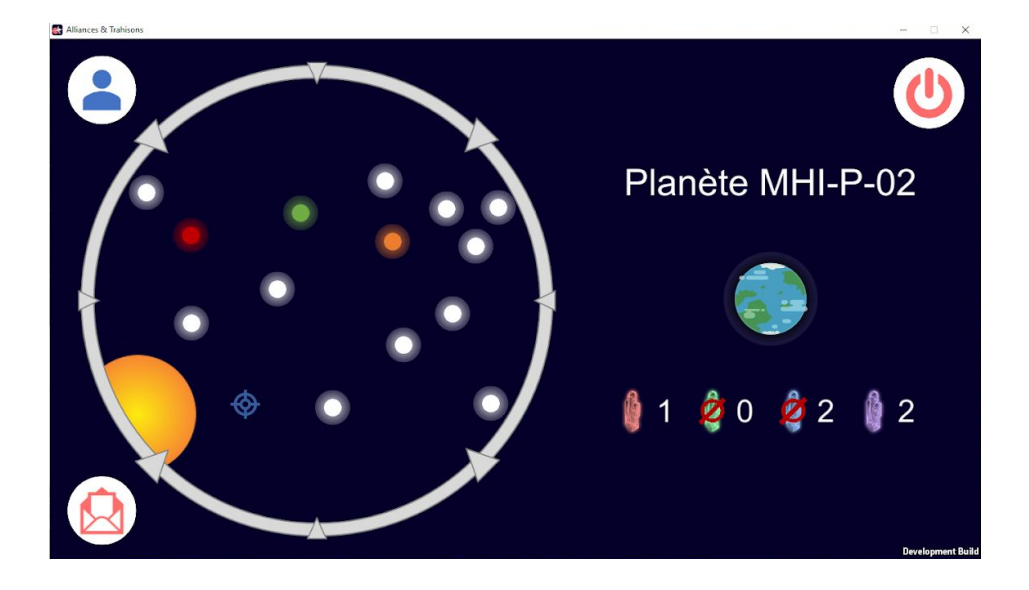

Matt est sur le côté droit de la table, et veut donc orienter la carte pour mieux se repérer lors de la partie. Il effectue donc un glisser de la carte pour s'orienter.

# **3. Création d'un vaisseau**

<span id="page-7-0"></span>A n'importe quel moment, un joueur peut décider de créer un vaisseau. Matt décide lorsqu'il a assez de ressources de créer plusieurs vaisseaux. Pour se faire, elle **recherche sur le mobile** son territoire T5, et créée un vaisseau dessus **en appuyant sur l'icône représentant un vaisseau avec un signe +**.

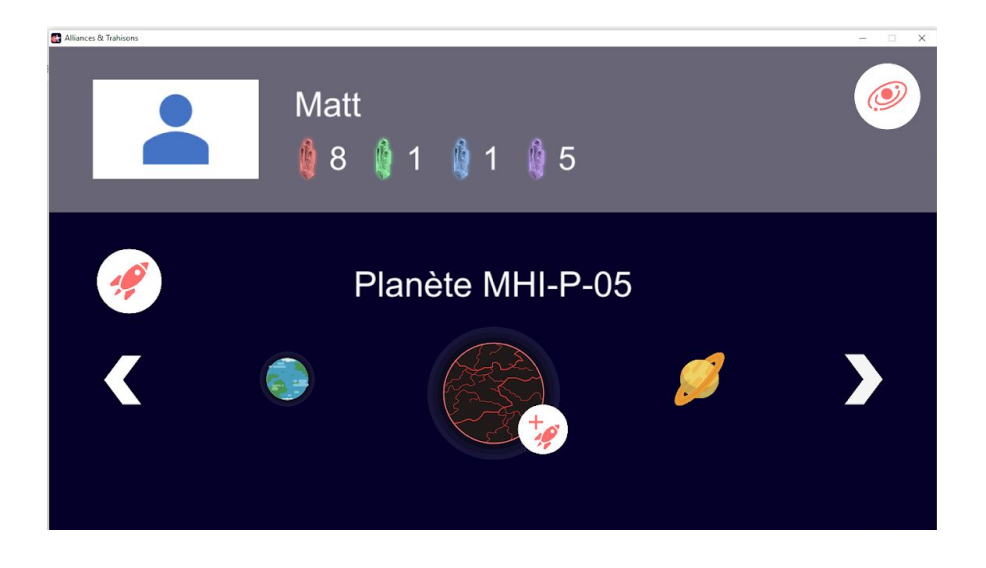

*Ce choix se fait sur le mobile car le nombre de ressources par personne est une information privée ce qui a mené à choisir que voir ses ressources était préférable sur le mobile, et il est donc plus logique d'avoir la création sur le même support que le mobile pour avoir un rapprochement sémantique.*

Le vaisseau apparaît alors en **orbite autour de ce "système" à sa position désignée selon le joueur**. Si la personne n'a pas les ressources nécessaires, un message est envoyé à son mobile pour le lui indiquer.

# **4. Déplacement d'un vaisseau**

<span id="page-7-1"></span>A n'importe quel moment, un joueur peut décider de déplacer un vaisseau. Axel veut déplacer son vaisseau F2 de son territoire T1 à son territoire T4 pour le défendre. Pour se faire, il **pose son "pion" sur son vaisseau F2, soulève son pion** ce qui a pour effet de faire clignoter le pion sélectionné puis **il pose le pion sur territoire T4.**

Une fois la destination sélectionnée, il peut décider s'il veut **attaquer le territoire** (si ce

Axel Aiello & Matthieu Barzellino & Loïc Dalian 02.03.2017

n'est pas le sien), **le défendre, ou juste se déplacer.** Ce choix se fait en **appuyant avec le doigt sur l'action voulue** dans le menu apparu autour du pion, après quoi le trajet est validé et s'affiche entre le point de départ et le point d'arrivée. **Le trajet peut être interrompu et modifié en cours de route en sélectionnant une nouvelle trajectoire.**

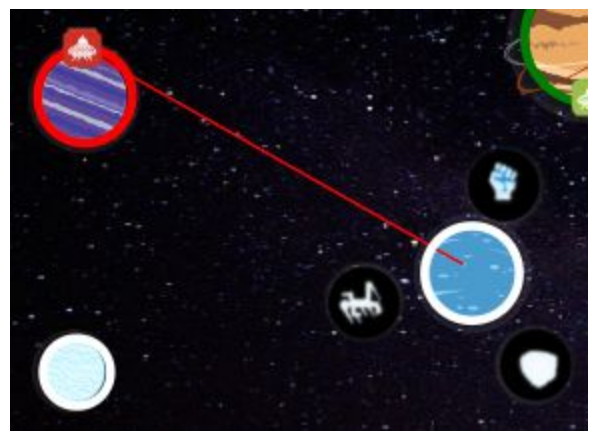

*Le menu permettant le déplacement sur la table*

Le déplacement est donc tangible puis tactile; la partie tangible consiste à choisir le vaisseau de départ puis la planète d'arrivée et ce choix a été fait car **l'interaction tangible par tag permet d'identifier le joueur** par son tag associé à une couleur et permettre de restreindre les actions d'un joueur sur ses unités uniquement (alors que le tactile est un événement non identifiable a une personne sauf dans une zone mais la zone de jeu est partagée). Le choix dans le menu est par contre tactile mais l'action a effectuer **est proche de l'endroit où se déroule l'action précédente** donc peu de chances qu'un autre joueur interfère; le choix dans le menu pourrait être fait par interaction tangible mais la reconnaissance de nos tags par la table n'était pas toujours fiable ce qui aurait diminué l'envie d'utiliser le système.

## **5. Création de flotte**

<span id="page-8-0"></span>Lorsqu'un joueur a plus d'un vaisseau dans la partie et que des vaisseaux d'un même joueur se déplacent vers ou sont créés sur une même planète, ses vaisseaux sont fusionnés en une flotte. **Matt a réunit ses 4 vaisseaux sur une planète créant ainsi une flotte de 4 vaisseaux.** qui possèdent une **puissance d'attaque supérieure** par rapport à un vaisseau isolé. Il est alors possible de voir le nombre de vaisseaux faisant partie d'une même flotte via un nombre écrit à côté de l'icône de la flotte du joueur.

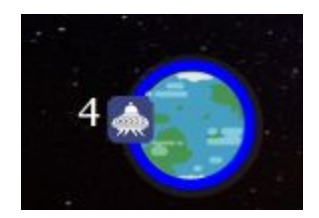

*Plusieurs vaisseaux deviennent une flotte*

# **6. Sélection d'un vaisseau parmi une flotte**

<span id="page-9-0"></span>En sélectionnant avec le tag d'un joueur une flotte qui contient plusieurs vaisseaux, **un vaisseau de la flotte est choisi** (aléatoirement car tous les vaisseaux sont équivalents) pour effectuer le déplacement qui va être fait ce qui affiche alors le nombre total de flottes moins un sur la flotte de départ. **Ainsi Matt peut diviser sa flotte de vaisseaux pour attaquer Eric.**

# **7. Négociation**

<span id="page-9-1"></span>A tout moment un joueur peut proposer une négociation à un autre joueur. Matt souhaite **acquérir des ressources violettes et bleues qu'il ne peut extraire.** Pour se faire, il choisit d'envoyer **une demande de négociation à Axel**, lui donnant 2 rouges, 1 vert et 1 bleu (sur son mobile car ces transactions sont privées).

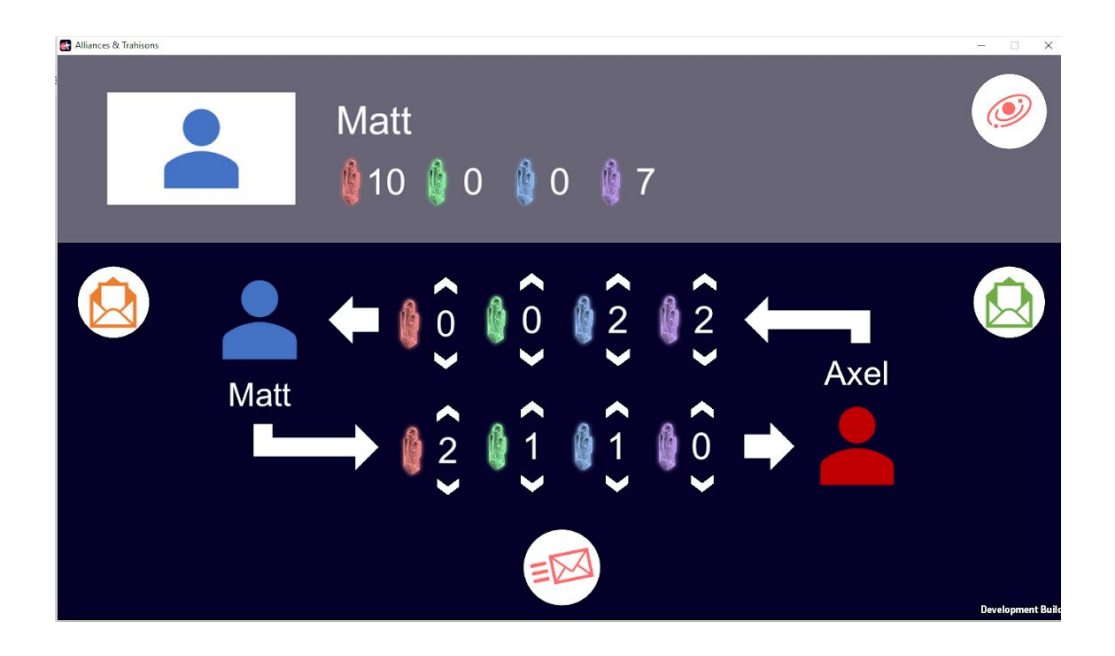

Axel reçoit alors sur son mobile, la proposition de Matt. Il peut soit **l'accepter, soit la refuser ou enfin faire une contre proposition**. Axel décide donc de faire une contre proposition. Matt peut aussi soit **l'accepter, soit la refuser ou enfin faire une contre proposition**.

# <span id="page-11-0"></span>**Système interactif visé**

# <span id="page-11-1"></span>**Composition du système interactif**

Le système interactif visé est composé de plusieurs utilisateurs, interactions et dispositifs :

- Utilisateurs : 4 (debout ou assis autour de la table à une position libre).
- Dispositifs : table interactive où se déroule le jeu, smartphone(ou tablette) pour visualiser des informations personnelles et interagir avec les joueurs
- Interactions : messages prédéfinis entre les joueurs via le smartphone, tangible pour effectuer + prévisualiser les déplacements, tactile pour choisir les actions à effectuer sur un territoire

# <span id="page-11-2"></span>**Description des tâches**

Plusieurs tâches sont nécessaires afin de pouvoir jouer :

- Démarrer une partie
- Marchander avec les autres joueurs
- Créer des vaisseaux (unités sur la carte)
- Déplacer un vaisseau immobile ou en mouvement
- Choisir une action à effectuer après déplacement
- Visualiser ses informations personnelles
- Visualiser le changement d'état du jeu après déplacement

## <span id="page-11-3"></span>**Démarrer une partie**

Sous-tâches : ouvrir l'application sur le smartphone, scanner le QR code sur la table, lancer la partie.

- **Qui** : tous les 4 joueurs.
- **Intention** : jouer une partie ensemble, gagner le jeu (1 seul vainqueur).
- **Où** : autour d'une table interactive possédant l'application.
- **Quand** : au tout début, avant que la partie soit lancé.
- **Quoi** : la couleur/espèce est choisie de façon automatique, et sera affichée à tous lors du jeu donc donnée publique.
- **Comment** : interaction via la prise de QR code pour rejoindre le jeu donc tactile sur smartphone pour rentrer le pseudo et déclencher la prise de QR code.

# <span id="page-12-0"></span>**Marchander avec les autres joueurs**

Sous-tâches : choisir un joueur cible sur smartphone, choisir des quantités de ressources à négocier, effectuer une demande de négociation.

- **Qui** : n'importe quel joueur vers n'importe quel joueur autre que lui.
- **Intention** : obtenir des ressources supplémentaires pour créer des vaisseaux.
- **Où** : sur l'application smartphone.
- **Quand** : à tout moment.
- **Quoi** : ressources, c'est à dire des matériaux virtuels privés permettant de construire des vaisseaux.
- **Comment** : interaction tactile pour choisir un joueur sur smartphone, entrer les quantité de matériaux à échanger et effectuer la demande.

# <span id="page-12-1"></span>**Créer des vaisseaux (unités sur la carte)**

Sous-tâches : choisir un territoire, créer une unité.

- **Qui** : n'importe quel joueur.
- **Intention** : augmenter ses forces armées.
- **Où** : sur le client mobile, dans un territoire possédé par le joueur.
- **Quand** : à tout moment, si les ressources sont suffisantes.
- **Quoi** : le nombre d'unités, visible sur la table donc publique.
- **Comment** : interaction tactile sur le mobile pour choisir un territoire parmi ceux possédés, et pour créer une unité en appuyant sur l'icône représentant un vaisseau avec un plus à côté.

## <span id="page-12-2"></span>**Déplacer un vaisseau immobile ou en mouvement**

Sous-tâches : choisir un vaisseau à déplacer, choisir une destination, choisir une action à effectuer après déplacement.

- **Qui** : n'importe quel joueur.
- **Intention** : attaquer un territoire pour en prendre possession, défendre un territoire pour en garder possession ou aider un allié, se déplacer rapidement sans conquérir.
- **Où** : sur la table interactive, d'un vaisseau immobile ou en mouvement appartenant au joueur vers n'importe quel territoire.
- **Quand** : à tout moment lorsque le joueur possède un vaisseau.
- **Quoi** : direction d'attaque, visible sur la table donc publique.

Axel Aiello & Matthieu Barzellino & Loïc Dalian 02.03.2017

- **Comment** : interaction tangible avec un pion pour choisir un vaisseau en posant le pion dessus puis en le soulevant, pour choisir une destination en posant le pion sur le territoire qui sera attaqué, et interaction tactile pour choisir l'action à effectuer (détaillé plus bas).

# **Choisir une action à effectuer après déplacement**

- <span id="page-13-0"></span>- **Qui** : n'importe quel joueur.
- **Intention** : définir le type de déplacement de vaisseau tel que déplacement simple pour se rapprocher d'une zone d'intérêt, attaque d'un territoire, ou défense.
- **Où** : sur la table interactive, dans un territoire autre que celui du départ du vaisseau.
- **Quand** : lorsque le joueur a défini un territoire de départ et un territoire d'arrivée pour son trajet, juste avant que le trajet ne s'effectue vraiment (une fois l'action choisie).
- **Quoi** : type de déplacement, visible sur la table donc publique.
- **Comment** : interaction tactile avec appui dans le menu a trois options de l'action correspondant au type de déplacement qui va être effectuée.

## **Visualiser ses informations personnelles**

- <span id="page-13-1"></span>- **Qui** : n'importe quel joueur.
- **Intention** : visualiser des informations sur l'état du jeu, et ses données personnelles dans le jeu.
- **Où** : sur le smartphone.
- **Quand** : à tout moment.
- **Quoi** : données privées du joueur dans et sur la partie.
- **Comment** : interaction tactile sur le smartphone pour se déplacer vers la zone de visualisation.

## <span id="page-13-2"></span>**Visualiser le changement d'état du jeu après déplacement**

Sous-tâches : effectuer un déplacement, visualiser la progression ou la terminaison.

- **Qui** : tous les joueurs.
- **Intention** : visualiser l'état du jeu pour pouvoir prendre des décisions en fonction.
- **Où** : sur la table interactive.
- **Quand** : après un déplacement.
- **Quoi** : etat des territoires globaux, visible sur la table donc publique.
- **Comment** : changement automatique par le logiciel de jeu.

# <span id="page-15-0"></span>**Répartition du travail**

**AIELLO Axel** : Développement de l'application sur appareil mobile (tablette et smartphone)

- Profil : Affichage de ses territoires,
- Profil : Affichage de ses vaisseaux,
- Profil : Affichage de ses ressources,
- Profil : Création d'un vaisseau sur une de ses planètes,
- Game : Affichage de la carte,
- Game : Affichage des ressources des planètes,
- Game : Voir le temps avant la prochaine extraction,
- Salle d'attente : Voir les joueurs ainsi que leur couleur,
- Echange : envoyer et répondre (accepter, refuser, contre proposition),
- Fin : Gérer la victoire et la défaite des joueurs, système de classement.

#### **BARZELLINO Matthieu** :

- Démarrage de la partie via un QR code
- Orientation automatique du texte de début de partie pour s'adapter à toutes les positions des joueurs autour de la table
- Création des pions utilisés pour jouer
- *-* Gérer les territoires:
	- Création
	- Positionnement des vaisseaux en orbite
- *-* Gérer les vaisseaux/flottes
	- Création des vaisseaux côté table
	- Fusion (implémenté mais non montré dans la version finale à cause de certains bugs).

#### **DALIAN Loïc** :

- *-* Gérer les déplacements :
	- *-* Prévisualisation,
	- *-* Menu d'actions,
	- *-* Visualisation jusqu'à l'arrivée,
	- *-* Changement en cours de route
- Gérer les affrontements sur une planète :
	- Attaque (conquérir une planète, détruire un vaisseau ennemi)
	- Défense (empêcher la destruction d'un vaisseau, aider des joueurs alliés)
	- Déplacement spécial (se rapprocher d'une zone d'intérêt)
- *-* Gérer les interactions avec le smartphone
	- Mise a jour des informations de la table vers le client
	- Création de vaisseaux côté serveur
	- Fin du jeu

Axel Aiello & Matthieu Barzellino & Loïc Dalian 02.03.2017